# **DATALOGIC**

# **Heron™**

# **D130 READERS QUICK REFERENCE**

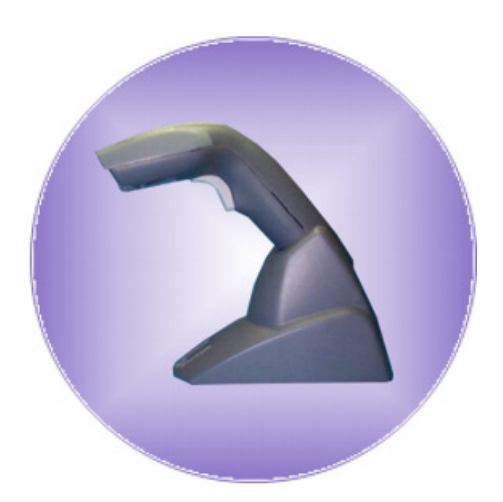

820001203 (Rev. C)

# **UPDATES AND LANGUAGE AVAILABILITY**

#### **UK/US**

The latest drivers and documentation updates for this product are available on Internet. Log on to : www.datalogic.com

**I** 

Su Internet sono disponibili le versioni aggiornate di driver e documentazione di questo prodotto. Questo manuale è disponibile anche nella versione italiana. Collegarsi a : www.datalogic.com

#### **F**

Les versions mises à jour de drivers et documentation de ce produit sont disponibles sur Internet. Ce manuel est aussi disponible en version française. Cliquez sur : www.datalogic.com

#### **D**

Im Internet finden Sie die aktuellsten Versionen der Treiber und Dokumentation von diesem Produkt. Die deutschsprachige Version dieses Handbuches ist auch verfügbar. Adresse : www.datalogic.com

#### **E**

En Internet están disponibles las versiones actualizadas de los drivers y documentación de este producto. También está disponible la versión en español de este manual. Dirección Internet : www.datalogic.com

# **USING HERON**™ **SERIES READERS**

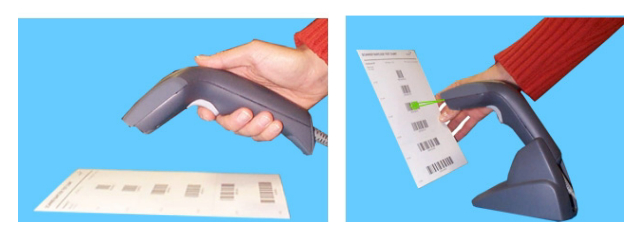

Heron™ guns automatically scan barcodes **at a distance**. Simply aim and pull the trigger. Code scanning is performed along the center of the light bar emitted from the reading window. This bar must cover the entire code.

Successful scanning is obtained by tilting the scanner with respect to the barcode to avoid direct reflections which impair the reading performance, see the figure above.

Successful reading is signaled by an audible tone plus a good-read green spot.

By correctly inserting the reader into the stand, it is immediately ready to automatically read any code present in its reading area without pressing the trigger. Furthermore, a green aiming light is continuously emitted to facilitate the positioning of the barcode to be read, see the figure above.

To guarantee single code reading, same code consecutive reading requires the code to be removed from the reading area (no decoding) before the reader will accept the same code.

# **RS232**

# **CONNECTIONS**

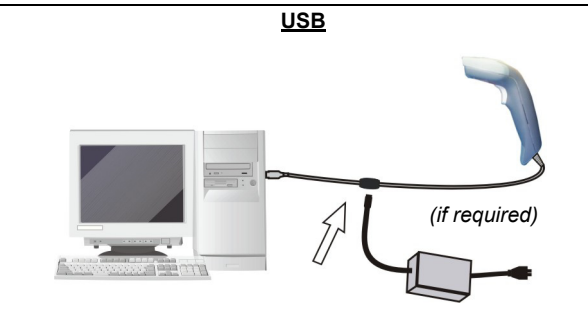

# **IBM USB POS**

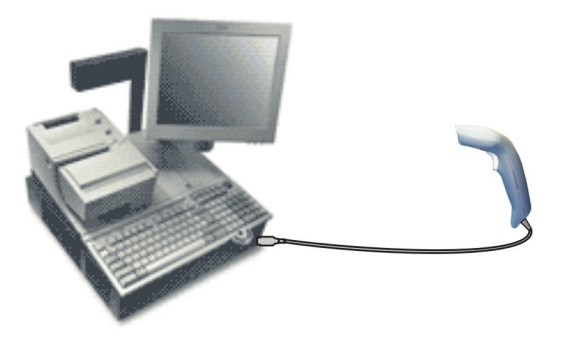

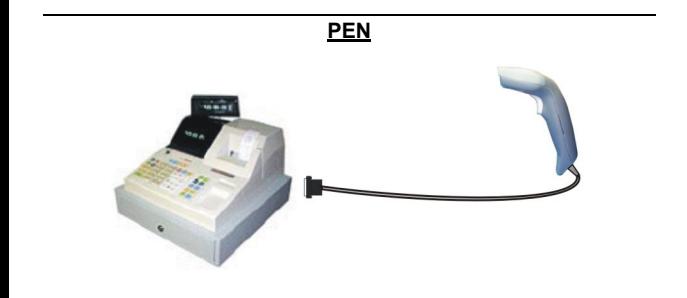

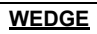

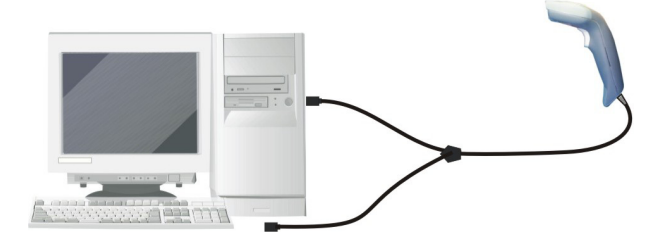

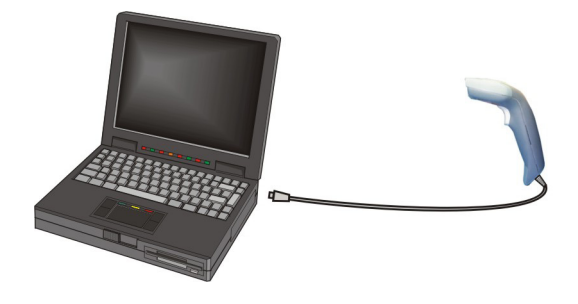

# **DISCONNECTING THE CABLE**

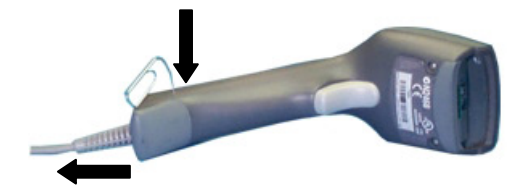

# **STAND INSTALLATION**

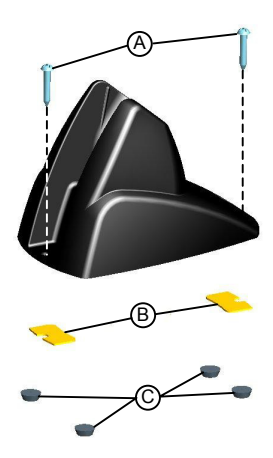

The stand can be mounted by using self-tapping screws, double sided adhesive strips or rubber feet:

- A) mount the stand directly to the surface using the self-tapping screws;
- B) carefully clean the bottom surface of the stand and the table surface. Remove the protective plastic from one side of the adhesive strips and stick them on the stand bottom. Then, remove the plastic from the other side of the strips and affix the stand to the table;
- C) carefully clean the bottom surface of the stand, remove the protective film from the rubber feet and stick them in the corresponding housing on the bottom surface. It is also possible to fix an optional metal plate.

## **INSERTION INTO STAND**

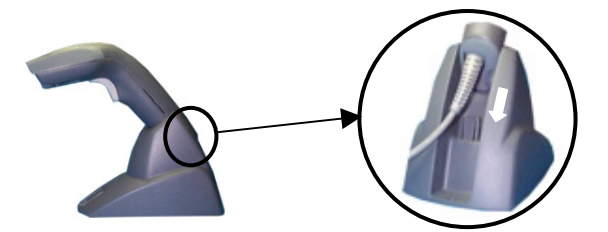

Pair the reader to the stand paying attention to insert the handle into the stand clip (see figure above). Correct insertion will be signaled by a beep; then, the reader will be ready to read barcodes.

# **INTERFACE SELECTION**

Follow the procedure to configure the interface required by your application

- USB Interface
- RS232 Interface
- Wedge Interface
- Pen Interface

## **USB INTERFACE CONFIGURATION**

The USB interface is compatible with:

Windows 98 (and later) IBM POS for Windows

Mac OS 8.0 (and later) 4690 Operating System

## **START-UP**

As with all USB devices, upon connection, the Host performs several checks by communicating with the Heron<sup>™</sup>. During this phase the green LED on the Heron™ reader blinks and normal operations are suspended. Two basic conditions must be met before Heron™ is ready to read codes, the correct USB driver must be loaded and sufficient power must be supplied to the reader.

For all systems, the correct USB driver for the default USB-KBD interface is included in the Host Operating System and will either be loaded automatically or will be suggested by the O.S. and should therefore be selected from the dialog box (the first time only).

If the Host supplies sufficient power to the reader, the start-up phase ends correctly, the green LED stops blinking and the reader emits the beep OK signal.

If the Host does not supply sufficient power to the reader, a dialog box will appear on the Host and the reader will be blocked (green LED continues blinking). In this case, disconnect the USB cable at the Host (green LED stops blinking), connect and power-up an external supply to USB cable then reconnect the USB cable to the Host and close the dialog box. The reader emits the beep OK signal. You can now read codes. At this point you can read the USB interface configuration code according to your application. Load drivers from the O.S. (if requested). When configuring the USB-COM interface, the relevant files and drivers must be installed from the USB Device Installation software which can be downloaded from the web site http://www.datalogic.com.

The reader is ready.

## **First Start-Up**

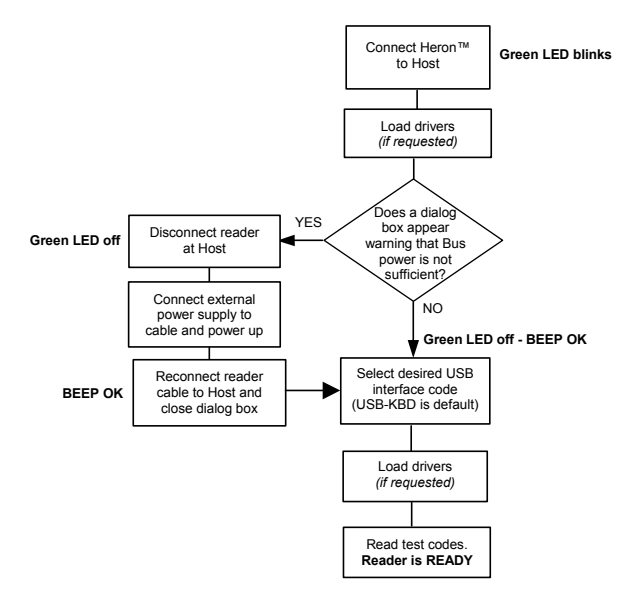

Successive start-ups will automatically recognize the previously loaded drivers. If external power is used, verify that external power is already supplied.

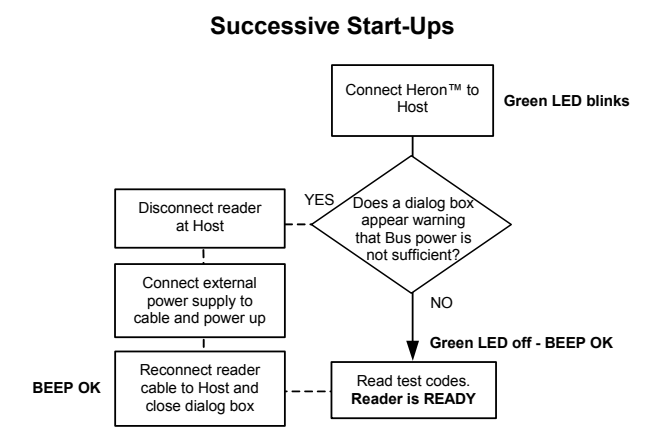

# **USB INTERFACE SELECTION**

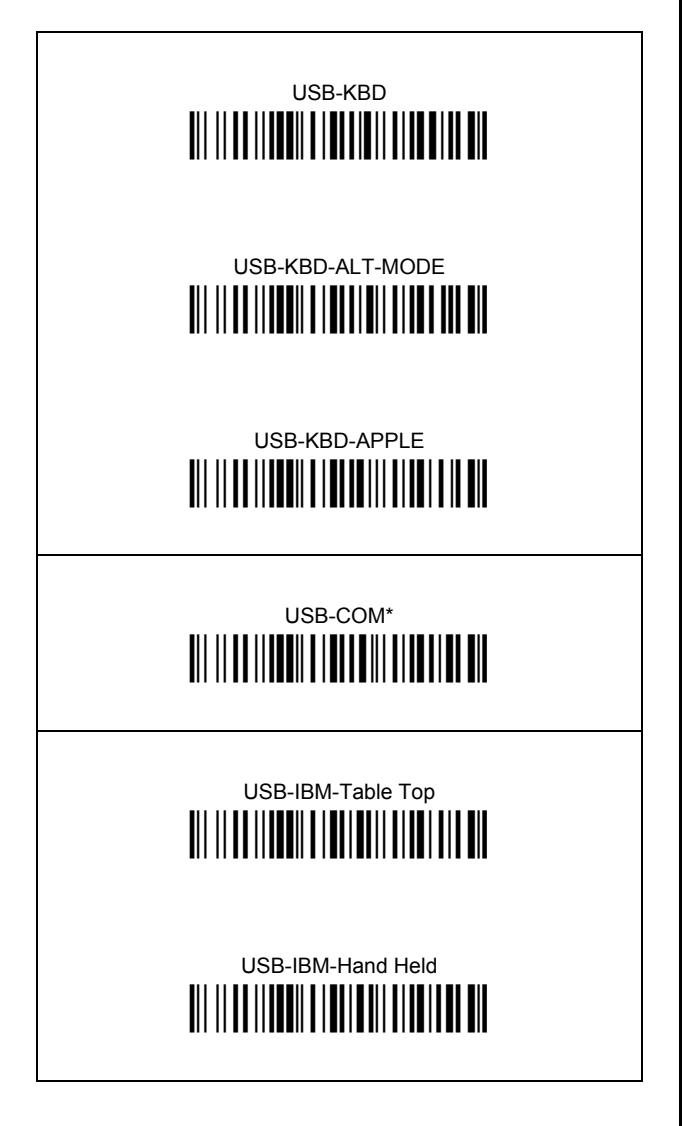

\* When configuring USB-COM, the relevant files and drivers must be installed from the USB Device Installation software. downloaded from the web which can be site http://www.datalogic.com.

# **USB KEYBOARD NATIONALITY**

USB-KBD users should select one of the following keyboard nationality codes.

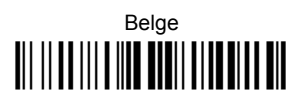

Deutsch 

English <u> III IIIIIIIIIIIIIIIIIIIIIIIIIIIII</u>

Español <u> Ali il ad ili a nom adili alian in a mil</u>

Français <u> Ali ilaa ili a liid adiil alid midi dii</u>

Italiano 

Svenskt **III II III III IIII IIIII IIIIIII III** 

**USA** 

Japanese **TIT II OO III OO DIIII OO DII DII** 

# **RS232 READER CONFIGURATION**

Read the restore default code, then read the interface selection code for your application.

# **RESTORE DEFAULT**

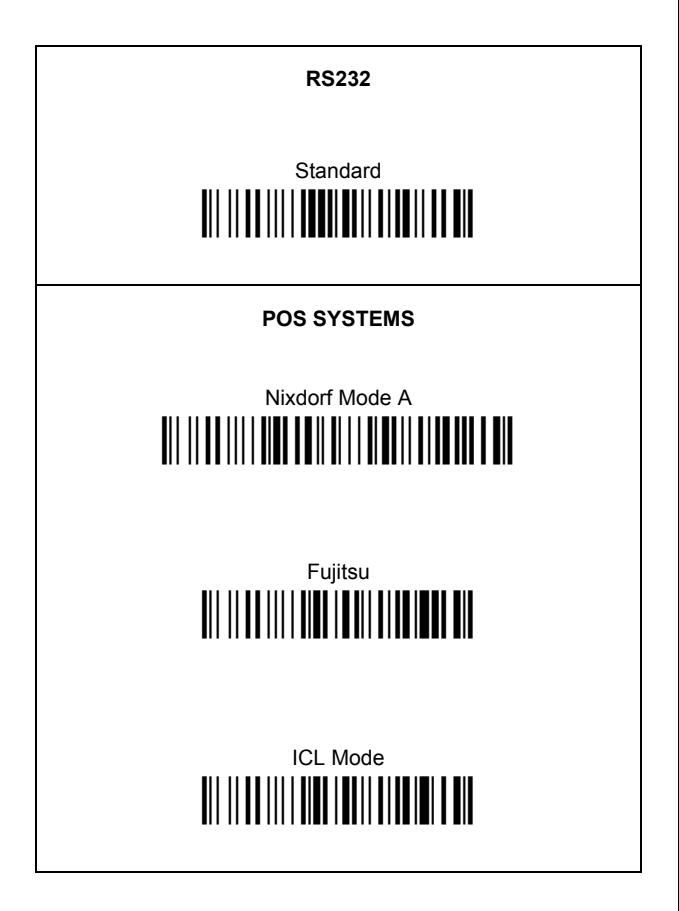

# **WEDGE READER CONFIGURATION**

Read the restore default code, then read the interface selection code for your application.

# **RESTORE DEFAULT**

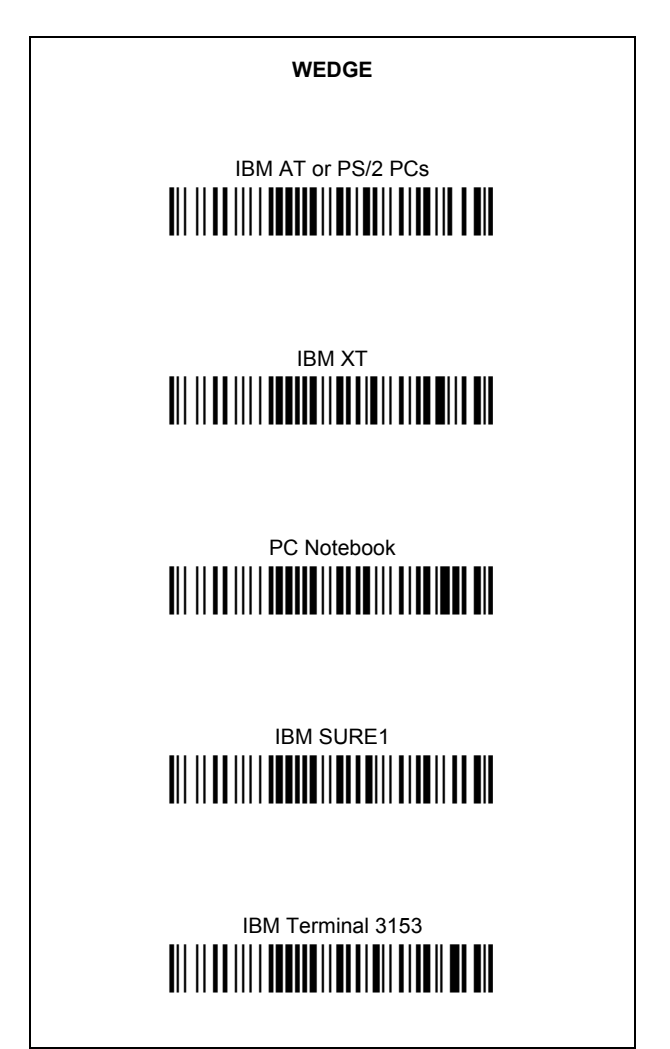

## **WEDGE (CONTINUED)**

IBM Terminals 31xx, 32xx, 34xx, 37xx;

To select the interface for these IBM Terminals, read the correct key transmission code. Select the keyboard type if necessary (default = advanced keyboard).

## **KEY TRANSMISSION MODE**

make-only keyboard <u> Ali ilaa ili i annan liaa aanii alani min min</u>

make-break keyboard <u> Ali il ad ili i addito il di lo di la la la di di di </u>

## **KFYROARD TYPF**

advanced keyboard 

# typewriter keyboard <u> Ali ilaa ilia ila alaali alia ila ali</u>

## **ALT MODE**

The following interface selection allows barcodes sent to the PC to be interpreted correctly independently from the Keyboard Nationality used. You do not need to make a **Keyboard Nationality selection.** 

(default = Num Lock Unchanged)

Make sure the Num Lock key on your keyboard is ON.

IBM AT - ALT mode 

PC Notebook - ALT mode 

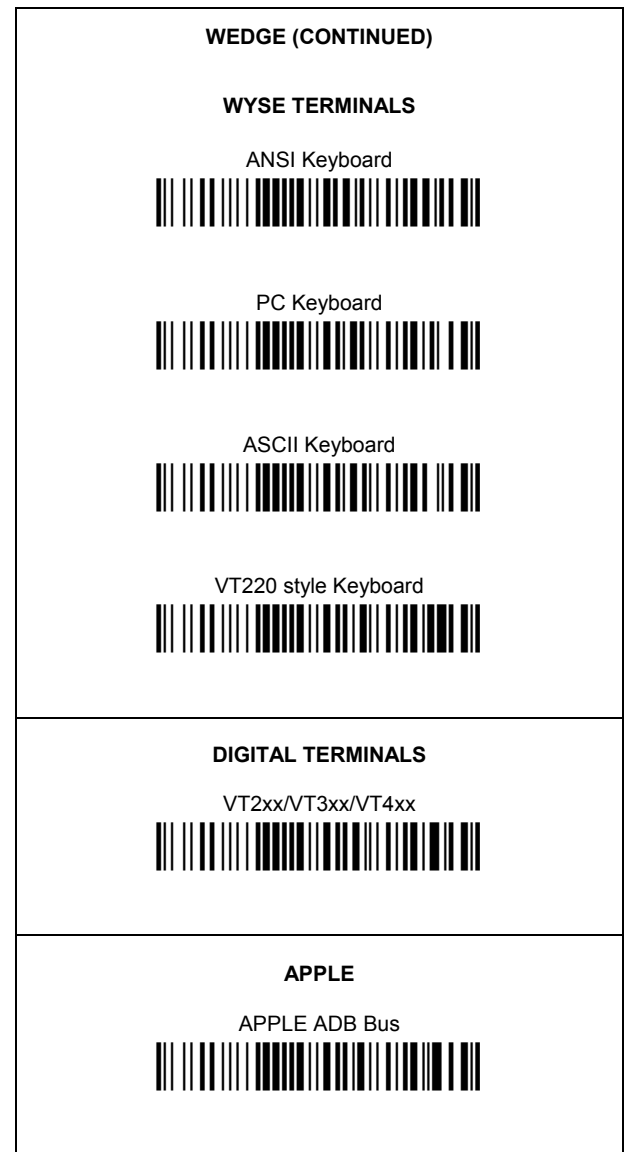

# **WEDGE KEYBOARD NATIONALITY**

Wedge users should select one of the following wedge keyboard nationality codes.

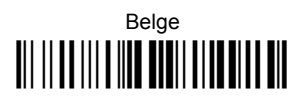

Deutsch <u> Ali ilaa ili a kaa alali alaali aa ah</u>

Enalish <u> Ali il ad ili a non algii algo ali a git</u>

Español <u> III III IIII IIII IIIII IIIII III</u>

# Français <u> III III IIII IIII ITIII IIIITTII TII</u>

Italiano 

Svenskt <u> III IIIIIIIIIIIIIIIIIIIIIIII</u>

**USA** 

The following Keyboard Nationality selection is only valid for IBM AT compatible PCs:

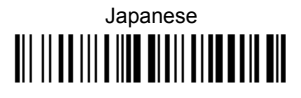

# PEN READER CONFIGURATION

Read the restore default code, then read the pen interface selection code

# **RESTORE DEFAULT**

# **PEN** <u> Ali il ad ili i addadili aliali il</u>

# **DEFAULT VALUES**

## **USB DEFAULT SETTINGS**

DATA FORMAT: code identifier disabled, no field adjustment. code length not transmitted, character replacement disabled.

USB KEYBOARD: USA keyboard, FIFO enabled, intercharacter and inter-code delays disabled, control character emulation = ctrl+shift+key.

USB COM: no handshaking, delay disabled, rx timeout 5 sec., ack/nack disabled, FIFO enabled, serial trigger lock disabled.

Default Headers and Terminators for each USB mode:

- USB-KBD: no header, terminator = ENTER
- USB-KBD-ALT-MODE: no header. terminator = CR
- USB-COM: no header, terminator = CR-LF
- USB-IBM-TABLE TOP: not applicable
- USB-IBM-HAND HELD: not applicable

## **RS232 Standard DEFAULT SETTINGS**

9600 baud, no parity, 8 data bits, 1 stop bit, no handshaking, delay disabled, rx timeout 5 sec., ack/nack disabled, FIFO enabled, serial trigger lock disabled.

DATA FORMAT: code identifier disabled, no field adjustment, code length not transmitted, no header, terminator = CR-LF, character replacement disabled.

## **RS232 Nixdorf DEFAULT SETTINGS**

9600 baud, parity odd, 8 data bits, 1 stop bit, handshaking hardware (RTS/CTS), delay disabled, rx timeout 9.9 sec., ack/nack disabled, FIFO disabled, serial trigger lock disabled.

DATA FORMAT: code identifier enabled, no field adjustment, code length not transmitted, *no header*, *terminator = CR*, character replacement disabled.

### **RS232 Fujitsu DEFAULT SETTINGS**

9600 baud, no parity, 8 data bits, 1 stop bit, no handshaking, delay disabled, rx timeout 2 sec., ack/nack disabled, FIFO enabled, serial trigger lock disabled.

DATA FORMAT: code identifier enabled, no field adjustment, code length not transmitted, *no header*, *terminator = CR*, character replacement disabled.

## **RS232 ICL DEFAULT SETTINGS**

9600 baud, parity even, 8 data bits, 1 stop bit, handshaking RTS always on, delay disabled, rx timeout 9.9 sec., ack/nack disabled, FIFO enabled, serial trigger lock disabled.

DATA FORMAT: code identifier enabled, no field adjustment, code length not transmitted, *no header*, *terminator = CR*, character replacement disabled.

#### **WEDGE DEFAULT SETTINGS**

USA keyboard, caps lock off, caps lock auto-recognition enabled, num lock unchanged, inter-character and intercode delays disabled, control character emulation ctrl+shift+key.

DATA FORMAT: code identifier disabled, no field adjustment, code length not transmitted, *no header*, *terminator = ENTER*, character replacement disable.

#### **PEN EMULATION DEFAULT SETTINGS**

interpret mode, conversion to code 39 disabled, output level normal, idle level normal, minimum output pulse 600 µs, overflow medium, inter-block delay disabled.

## **POWER SAVE**

scan rate max, standby disabled, sleep/USB suspended disabled.

#### **READING PARAMETERS**

hardware trigger, trigger active level, no trigger timeout, Flash On = 1 sec, Flash Off = .6 sec, one read per cycle, safety time 0.5 sec, beeper intensity high, tone 2, beeper type monotone, beeper length short, good read spot duration medium, stand recognition beep enabled; automatic operation aiming light enabled.

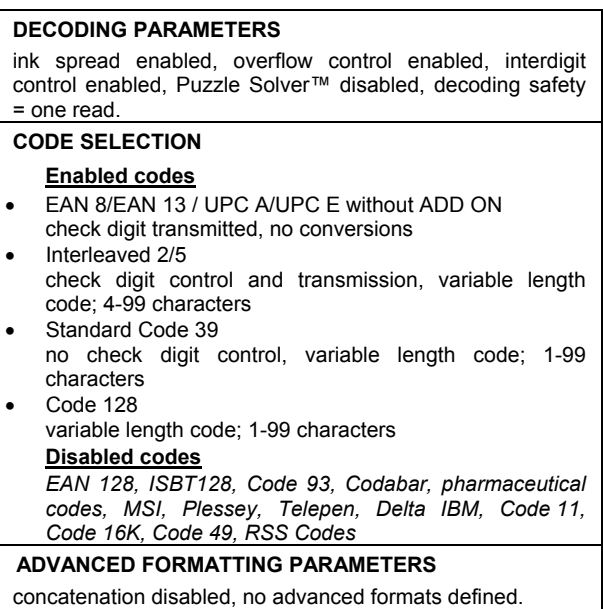

 $\overline{\phantom{a}}$ 

# **OPERATING TEST**

Read the TEST codes below.

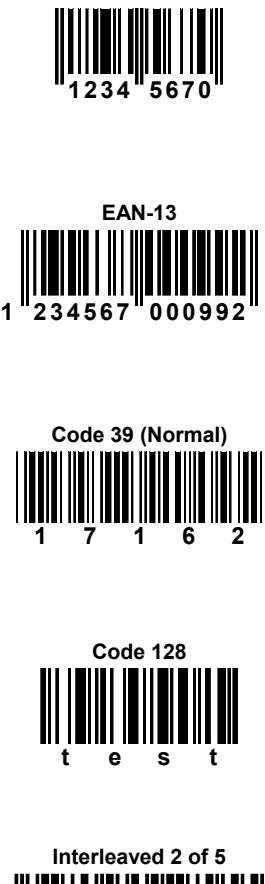

**EAN-8** 

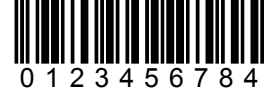

## **YOUR READER IS NOW READY TO READ CODES.**

To change the defaults refer to the HHD II Software Configuration Manual, part number **90ACC1877**, or to the DL Sm@rtSet™ configuration program, both downloadable from the website.

# **TECHNICAL FEATURES**

# **Heron**™ **D130**

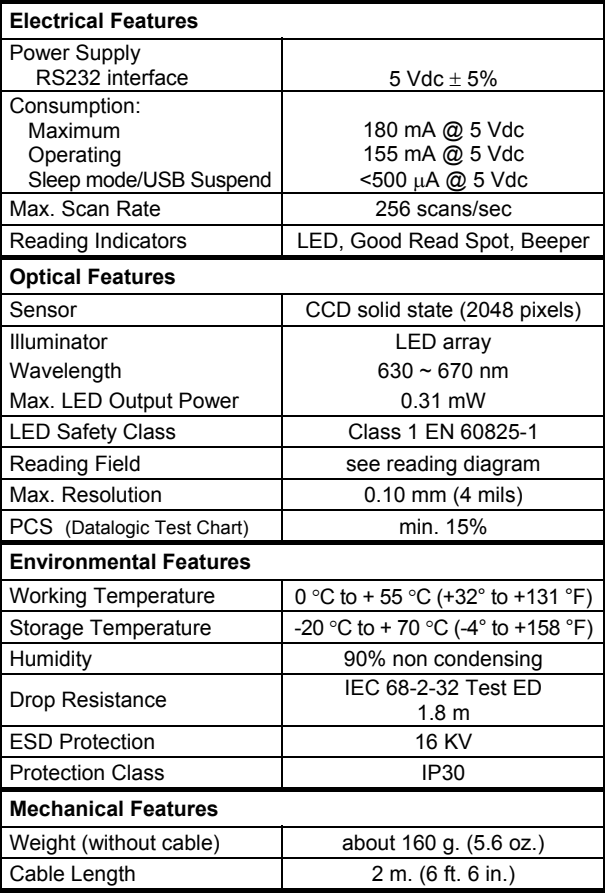

# **READING DIAGRAM**

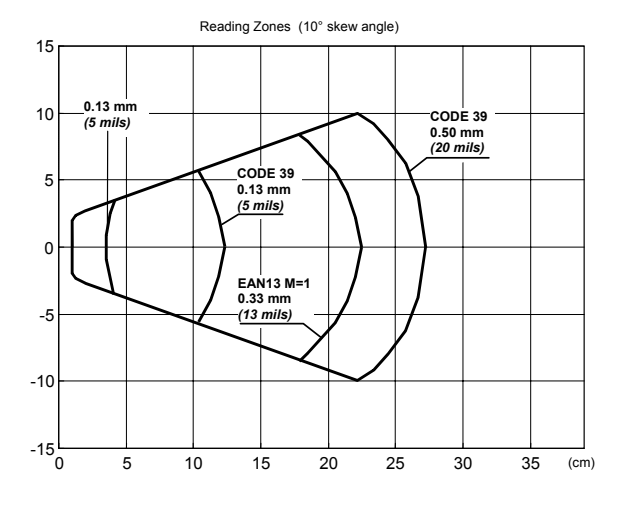

## **WARRANTY**

Datalogic warranties this product against defects in workmanship and materials, for a period of 5 years from the date of shipment, provided that the product is operated under normal and proper conditions.

Datalogic has the faculty to repair or replace the product, these provisions do not prolong the original warranty term.

The warranty does not apply to any product that has been subject to misuse, accidental damage, unauthorized repair or tampering.

## **PATENTS**

This product is licensed under the following U.S. patent:

6,158,661

This product is covered by one or more of the following patents:

U.S. patents 5,992,740; 6,305,606 B1; 6,631,846 B2; 6,517,003 B2; 6,712,271 B2; 6,808,114 B1; 6,817,525 B2; and 6,834,806 B2

European patents 851,378 B1; 895,175 B1; 962,880 B1; 997,760 B1; 1,128,315 B1; and 1,164,536 B1

Additional patents pending.

# **SERVICES AND SUPPORT**

Datalogic provides several services as well as technical support through its website. Log on to **www.datalogic.com** and click on the links indicated for further information including:

## • **PRODUCTS**

Search through the links to arrive at your product page where you can download specific **Manuals** and **Software & Utilities** including:

**- DL Sm@rtSet™** a Windows-based utility program which allows device configuration using a PC. It provides RS232 interface configuration as well as configuration barcode printing.

## • **SERVICES & SUPPORT**

- **Datalogic Services** Warranty Extensions and Maintenance Agreements
- **Authorised Repair Centres**

## **CONTACT US**

E-mail form and listing of Datalogic Subsidiaries

# **COMPLIANCE**

## **FCC COMPLIANCE**

Modifications or changes to this equipment without the expressed written approval of Datalogic could void the authority to use this equipment.

This device complies with PART 15 of the FCC Rules. Operation is subject to the following two conditions: (1) This device may not cause harmful interference, and (2) this device must accept any interference received, including interference which may cause undesired operation.

This equipment has been tested and found to comply with the limits for a Class A digital device, pursuant to part 15 of the FCC Rules. These limits are designed to provide reasonable protection against harmful interference when the equipment is operated in a commercial environment. This equipment generates, uses, and can radiate radio frequency energy and, if not installed and used in accordance with the instruction manual, may cause harmful interference to radio communications. Operation of this equipment in a residential area is likely to cause harmful interference in which case the user will be required to correct the interference at his own expense.

# **LED CLASS**

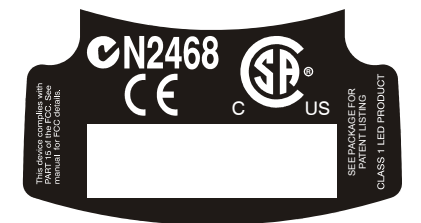

Class 1 LED product.

This product conforms to EN60825-1:2001.

# **POWER SUPPLY**

This device is intended to be connected to a UL Listed/CSA Certified computer which supplies power directly to the reader or else be supplied by a UL Listed/CSA Certified Power Unit marked "Class 2" or LPS power source rated 5 V, minimum 180mA, which supplies power directly to the reader via the power connector of the cable.

## **WEEE COMPLIANCE**

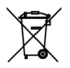

#### **DATALOGIC S.p.A., Via Candini, 2 40012 - Lippo di Calderara Bologna - Italy**

dichiara che declares that the déclare que le bescheinigt, daß das Gerät declare que el

#### **HERON D1XX**

 e tutti i suoi modelli and all its models et tous ses modèles und seine modelle y todos sus modelos

 $\epsilon_{\text{\tiny{05}}}$ 

sono conformi alle Direttive del Consiglio Europeo sottoelencate: are in conformity with the requirements of the European Council Directives listed below: sont conformes aux spécifications des Directives de l'Union Européenne ci-dessous: den nachstehenden angeführten Direktiven des Europäischen Rats: cumple con los requisitos de las Directivas del Consejo Europeo, según la lista siguiente:

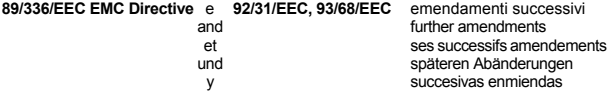

Basate sulle legislazioni degli Stati membri in relazione alla compatibilità elettromagnetica ed alla sicurezza dei prodotti.

On the approximation of the laws of Member States relating to electromagnetic compatibility and product safety.

Basée sur la législation des Etates membres relative à la compatibilité électromagnétique et à la sécurité des produits.

Über die Annäherung der Gesetze der Mitgliedsstaaten in bezug auf elektromagnetische Verträglichkeit und Produktsicherheit entsprechen. Basado en la aproximación de las leyes de los Países Miembros respecto a la compatibilidad electromagnética y las Medidas de seguridad relativas al producto.

Questa dichiarazione è basata sulla conformità dei prodotti alle norme seguenti: This declaration is based upon compliance of the products to the following standards: Cette déclaration repose sur la conformité des produits aux normes suivantes: Diese Erklärung basiert darauf, daß das Produkt den folgenden Normen entspricht: Esta declaración se basa en el cumplimiento de los productos con la siguientes normas:

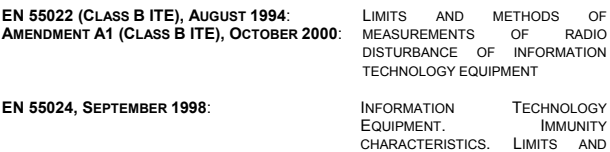

METHODS OF MEASUREMENTS

Lippo di Calderara, September 8th, 2005

Ruggers Cociopps

 Ruggero Cacioppo Quality Assurance Laboratory Manager